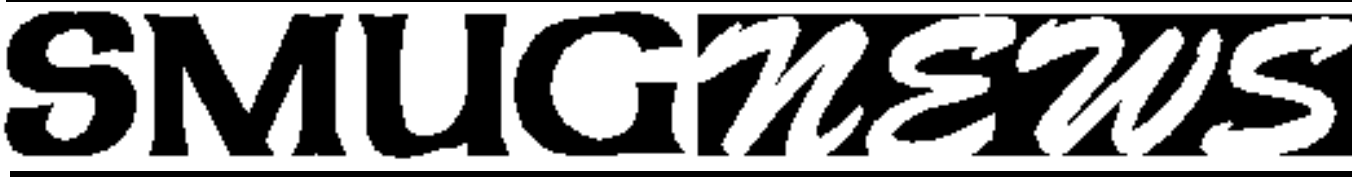

**S**TANFORD/PALO ALTO **M**ACINTOSH **U**SERS **G**ROUP NEWSLETTER Vol.16 No. 9 • September **2006**

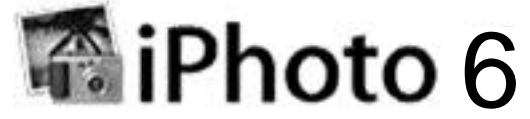

*Apple genius Kevin Johnson will be the presenting a two part series on iPhoto.*

The **September** meeting will be on the basics and the **October** meeting will cover the more advanced techniques. He will answer all those questions that you might have.

Between the two meetings he will cover:

- **Photocasting**
- **• Image Tagging**
- **Full-screen Editing**
- **Slide Shows**
- **Books Calendars**
- **Greeting Cards**
- **Photo Albums**
- **Online Publishing with iWeb**
- **One-click Effects**
- **Plug-and-Play Importing**

#### **August Meeting Report**

*Dave Strom/vice president/director*

#### **First Presentation: PARALLELS**

Robert Brown demoed Parallels (www.parallels.com). Parallels lets you run Windows programs on your Intel Macintosh. Leopard will have fully integrated Boot Camp, but Parallels has virtualization: you can run Windows programs without rebooting into Windows. Robert uses this because he needs to run corporate Windows programs. Cost: \$79.99 (another company that is against eliminating the penny).

You can create one or more virtual machines, creating a hard disk image (a .hdd file emulating a hard drive) for each virtual machine. Robert's was 2.1 gig expandable to 8.

You choose how to do your CD/DVD, network, sound, etc. Then you click a GO button. It takes about half a minute to start it up. With Airport, there is nothing to install, but you might want to protect your Mac against viruses when it is running Windows.

Parallels runs Windows in a window (you can also do full screen mode). The cursor is aware of when it is on the Parallels Windows window and on a Mac window or desktop. You can share info with a shared folder. Treats the shared folder like a network folder. You can see your Mac files here.

Yes, you can install your Windows apps and run them under this just fine. But you will need a full copy of Windows (at added cost) to run this product.

#### **Second Presentation: TROPICAL SOFTWARE**

James Lee demoed TopXNotes. www.tropic4.com

TopXNotes replaces the old Apple notepad. It is not a word processor; it is meant for smaller bits of information, short notes. They wanted a notepad with a small screen footprint. They got it.

TopXNotes shows all your fonts in a nice fashion: your favorite fonts above a line, and all the fonts beneath. You can have colored text, an emphasis highlight, background color, and left-center-right justify.

The NoteOrganizer has a finder on the side, showing your notes. Groups look like little folders. You can drag notes (and other groups) into a group. This is organized like a fancy Table of Contents on the left side. Categories have a name, color, and an icon. You can chose two categories (food, photos) and chose a name, color, and an icon (chose from OS9, OS10, and general icons). You can also look at notes by note number. There are Columns under the Note tab: Name, Category, Note \*, Date Created, and Date Modified.

*continued on page 5*

#### **IN THIS ISSUE**

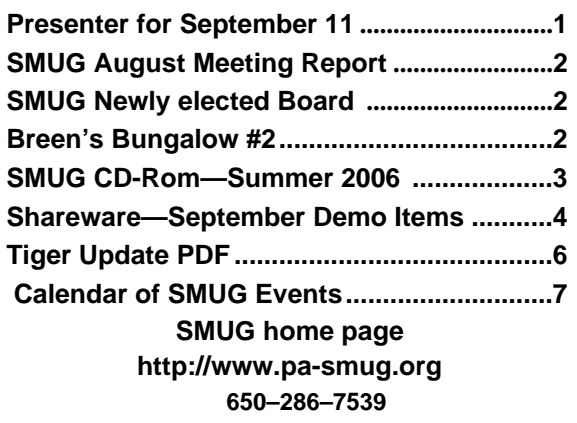

### **Smug Contacts**

**SMUG Office** *P.O. Box 20132 Stanford CA, 94309 650 286-7539*

**WEB SITE**  $http://www.pa-smug.org$ 

**Club Mailing List**   $s$ *mugusergroup*@yahoogroups.com

**BOARD OF DIRECTORS Steve Bellamy** President (650) 854-5895 steve@leonead.com

**David Strom,** Vice President /Director (650) 574-8398 davstrom@mac.com

**Scott Spencer,** Treasurer smug \_ info@pobox.com (650) 854-5495

**Jim Thornton** Director jimthornton@mac.com (408)252-7364

**Ric Smith,** Director ric@garlic.com

**NON-BOARD OFFICER David Strom,** Vice President

#### **COMMITTEES**

**Scott Spencer**  Membership Assistant smug \_ info@pobox.com (650) 854-5495

**NEWSLETTER Lorrie Bleiler** Editor/Designer **(**650) 948-1400 phone /fax bleiler@pa-smug.org

**John Schipper,** Staff Writer **(**650) 493-8048

**John Kaufmann,** Distribution (650) 494-0703 grovejohn@sbcglobal.net

**SHAREWARE** Owen Saxton (650) 966-1775 ohsaxton@earthlink.net

**WEB SITE Steve Bellamy** Webmaster (650) 854-5895 steve@leonead.com

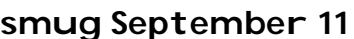

## **Meeting Schedule Monday 6:30 - 9:00 SEPTEMBER MEETING IN "ORANGE ROOM" 6:30 - 7:00 Q & A 7:00 - 7:45 Shareware -Dave Aston 7:45 - 8:00 Break**

**8:00 - 9:00 iPhoto Part One** Kevin Johnson Apple genius will present

**9:00 - 9:15 Raffle**

# **Newly Elected SMUG Board**

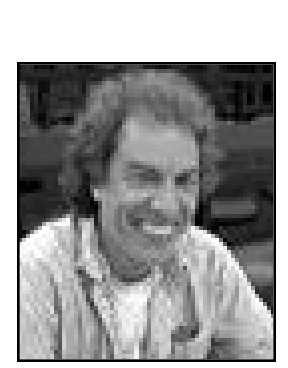

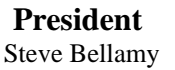

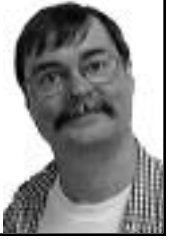

**Vice President and Director** Dave Strom

**Director** Ric Smith

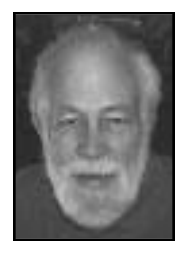

**Treasurer** Scott Spencer

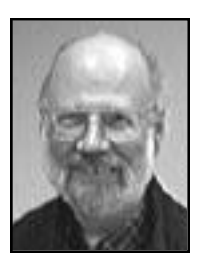

**Director** Jim Thornton

#### **BREEN'S BUNGALOW #2**

Those members who enjoyed Chris Breen's Tips & Tricks for iLife broadcast two meetings ago may be interested in this month's program on something that most people have heard of but equally know little about - Podcasting. Those of us who attended SVMUG last month got an insight into videopodcasting from the producers of **insidemacradio** and i**nsidemactv** (search for them on iTunes and subscribe - they're worth checking out). That may be a touch geeky for most of us, but Chris shows you the basics of how it's done: how to edit voice tracks, cutting out the ums and ers, adding jingles and background music, and exporting to iTunes, your .Mac account, or even your Mac Users Group. For anyone who's interested, we'll be happy to burn a CD of the broadcast at the meeting. *Steve Bellamy*/ president

# **SMUG SUMMER 2006 CD-ROM**

#### **AUDIO & MUSIC**

djay 1.0 (Univ) FStream 1.1.7 (Univ) iStar Composer 1.2 (Univ) Ogg Drop 1.0b5 Play MiTunes 1.4

#### **COMM**

CQ web 1.0b3 PithHelmet 2.6.7 (Univ) Podcast Maker 1.2.6 (Univ) RSS Menu 1.8.3 (Univ) Safari Tidy plugin 0.2.1 (Univ) Web Dumper X 2.3.4

**DEVELOPMENT** miniWEBedit 1.1.4

#### **FUN AND GAMES**

Bullet 1.2 Chessic 2.1.1 (Univ) Cintos 3.2.2 CryptoQuote 1.4.2 DaisyWords 1.1.2 Fexpaze 1.1.1

#### **INTERFACE**

DesktopSweeper 1.3 (Univ) NuFile 1.8 (Univ) OmniDazzle 1.0 (Univ) PopCopy 2.3 (Univ) Screen Watchdog 0.1 (Univ) Xfolders 1.2.1 (Univ) xGestures 1.5.1 (Univ) You Control: Desktops 1.2 b3 (Univ)

#### **KITCHEN SINK**

3D-XplorMath 10.4.2 (Cbn) Golly 1.0 (Univ) KnotPlot 0.1 Mindburn 1.2.3 (Univ) Plot 0.981 (Univ) Social Security calculator (Cbn) Stellarium 0.8 (Univ)

#### **MULTIMEDIA**

Adobe Flash Player 9.0.16 Midnight Mars Browser 1.4.8 MPlayer 1.0pre8 final (Univ) ReelBean 1.1 (Univ) ViddyUp! 1.6.1 (Univ)

#### **PRODUCTIVITY**

Caboodle 1.0 (Univ) Em@ilCRX 1.2.3 GanttPV 0.6

GarageSale 2.3.1 (Univ) iTunesSleep 2.0.3 (Univ) Journler 2.0.1 (Univ) Letterbox 0.16 (Univ) Magic Number Machine 1.0.14 (Univ) On The Job 2.1.1 (Univ) PCalc 3.0.3 VoodooPad Lite 3.0 (Univ

#### **UTILITIES**

AddressBook Exporter 1.0 AppleJack 1.4.2 AutoCat 3.0.8 (Cbn) Backdrop 1.4 (Univ) Black Light 1.6 (Univ) Butler 4.1.2 (Univ) Catalog 1.3.5 ClamXav 1.0.3h (Univ) DragNTooth 1.3.2 Eavesdrop 0.5a4 (Univ) Hardware Monitor 3.7 (Univ) Mac HelpMate 1.0 (Univ) MoRU 1.3 (Univ) Name Those Files! 2.1 (Univ) NameChanger 1.1 (Univ) NotLight 1.3 (Univ) PAW 0.5 (Univ) PosteRazor 1.2 Renamer4Mac 2.7a (Univ) Spotlaser 1.3.1 (Univ) Temperature Monitor 3.7 (Univ) WebArchive Folderizer 1.2.5 (Univ) Widget Manager 1.3 (Univ)

#### **Widgets**

AirPort Radar 1.1.1 Hardware Monitor Widget 1.7 (Univ) iClip Lite Widget 2.0 (Univ) Movie Trailers 1.0.1 (Univ) Temperature Monitor Widget 1.7 (Univ

#### **STOCK CONTENTS**

**Graphics**

GIFBuilder for OSX 1.0 GifBuilder 1.0 (Cls) Goldberg X 2.5 Goldberg 2.5 (Cls) GraphicConverter X 5.9.1 \* GraphicConverter 5.9.1 (Cls)  $*$ JPEGDeux 1.8

#### **Internet**

AOL Instant Messenger 4.7 (Cbn) Camino 1.0.2 \*

Eudora X 6.2.3 Eudora 6.1.1 (Cls) Fetch  $5.1$   $*$ Firefox 1.5.0.4 \* iCab X 3.0b382 iCab 3.0b382 (Cls) Interarchy 8.1.1 \* Interarchy 6.3 (Cls) Internet Explorer X 5.2.3 Internet Explorer 5.1.7 (Cls) Java Embedding Plugin 0.9.5 Mozilla X 1.7.13 \* Mozilla 1.2.1 (Cls) MT-NewsWatcher X 3.4 MT-NewsWatcher 3.1 (Cls) Netscape X 7.2 Netscape Communicator? 7.0.2 (Cls) Netscape MRJ Plugin X 1.0.1 Netscape MRJ Plugin 1.0b5 (Cls) Nvu 1.0 OmniWeb 5.1.3 Opera 9.0 \* RealPlayer X 10.1 (412) \* RealPlayer 8 6.0 (Cls) SeaMonkey 1.0.2 \* Thunderbird 1.5.0.4 \* Windows Media Player X 9 Windows Media Player 7.1.3 (Cls)

#### **Others**

BBEdit Lite 6.1.2 (Cls & Cbn) BBTidy 1.0b10 MacTracker X 4.0.5  $*$ MacTracker 4.0.2 (Cls) MP3 Rage 5.8.4 (Cbn) Tex-Edit Plus X 4.9.7b18 \* Tex-Edit Plus 4.1.3 (Cls) textSOAP 5.0r1 \* TextWrangler 2.1.3 \*

#### **UTILITIES**

Acrobat Reader 5.1 (Cbn) Adobe Reader 7.0.5 Aladdin DropStuff 6.0.1 Aladdin Expander? 6.0.1 AntiWordService 2.0.1 Application Enhancer 2.0 \* Default Folder X 3.0 \* Default Folder 3.1.5 (Cls) PopChar Lite 2.7.2 (Cls) PopChar X 3.0 \* TinkerTool 3.6.1 \* New or updated since the previous CDOQ

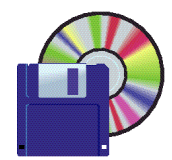

## **Shareware September Demo Items**

David Aston

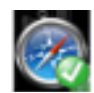

#### **Safari Tidy plugin 0.2.1 (Univ)**

The Safari Tidy plugin is a small plugin that lets you validate the webpages you browse for (X)HTML compliance. The actual validation is done by Tidy.

How it works... In the bottom right corner of each browser window you will see the amount of warnings and errors the current page has, along with a small icon. Clicking on the icon will show the source of the current page. The default 'view-source' window of Safari is extended so that it shows all the errors and warnings in a list. The lines containing errors are highlighted so they can be located easily. Doubleclicking on a warning or error in the list will position the cursor at the correct location in the HTML source text.

*Requires OS X 10.3.9+. Free.*

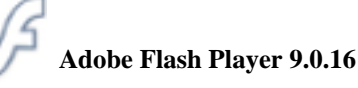

Adobe's Shockwave and Flash Player, as it is formally called, is one of the most ubiquitous Web browser plug-ins, allowing you to view all kinds of nice interactive animations many people have produced for their Web sites. While not quite essential, this will make your Web browsing experience much more enjoyable.

*Requires OS X 10.1+. Free.*

## **AirPort Radar 1.1.1**

AirPort Radar is a Dashboard widget that helps you quickly scan the area for local AirPort wireless networks. Features include:

• Signal Strength at a Glance: Visual signal meters tell you the strength of the AirPort signal for an easy-to-read radar screen.

• Sortable Network List: Click on a category to sort the list of networks by that category. Click on the radio waves symbol to sort by signal strength.

• Connect to Open Networks: By simply clicking on the name you can connect to any network that is not password protected.

• Remember Lost Networks: When a network falls "below radar" it won't disappear from your radar screen right away. This is particularly useful when a network is right on the threshold - with AirPort Radar it won't jump on and off the radar screen, it will just turn grey temporarily while it is too weak to connect to. You can choose how many scans a lost network stays on-screen

with the "Scan Memory" setting on the back side of the widget.

• Auto-Resizing for Various List Lengths: The AirPort Radar widget will automatically resize itself to accomodate longer or shorter lists of wireless networks.

*Requires OS X 10.4+. Free.*

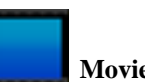

#### **Movie Trailers 1.0.1 (Univ)**

Movie Trailers is a widget that allows you to browse the newest trailers added to the Apple trailer page. You can scroll through all the movie posters. When you click on one you'll get a brief summary about the movie along with a button to watch the trailer. It's free but donations are gratefully accepted.

*Requires OS X 10.4+. Free.*

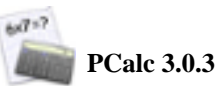

PCalc 3 is a fully featured scientific calculator for Mac OS X with support for hexadecimal, octal and binary calculations, as well as an RPN mode, programmable functions, and an extensive set of unit conversions. A Dashboard Widget is included with the main application. *Requires OS X 10.4.2+. \$19.*

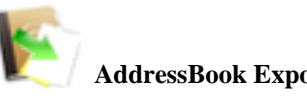

#### **AddressBook Exporter 1.0**

AddressBook Exporter is an application designed to make your Address Book entries available for other applications, i.e. export it in various formats. It saves the contents of your whole AddressBook or selected groups as CSV, XML or tab delimited text, has options to export one or all address groups. Furthermore it allows to select whether to export addresses, telephone numbers and electronic contact data. *Requires OS X 10.3.8+. Free.*

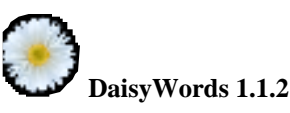

DaisyWords is a new Word Search puzzle game for all ages! The game features a flexible levels system that progresses at your own pace. The harder levels are fun and challenging for most ages while the easier levels are suitable even for young children. Each level takes only a short time, so progress is steady and rewarding. The object of the game is to save the daisies that have become infected with letters. Link the letters to create the required words. Once all the letters have been used up, the daisies are ready for picking! It takes only a few moments to pick up the game rules so there's no need to read instructions, just start playing!

*Requires OS \*.6+ Or OS X 10.0+. \$19.95.*

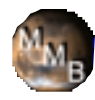

#### **Midnight Mars Browser 1.4.8**

Midnight Mars Browser (abreviated MMB) is a computer program I wrote to download and look at the raw images from the Mars rovers Spirit and Opportunity. Basically, MMB downloads the raw images from the rovers that NASA/JPL posts on the Internet, and lets you view them in slideshows or "you-are-there" Panorama views. MMB is an "enthusiast's" tool; I am not connected with NASA or JPL in any way. If you want to learn more about what the program does, read the Introduction in the ReadMe. *Requires OS X 10.3+ and Java 1.4+. Free.*

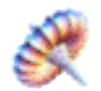

#### 3**D-XplorMath 10.4.2 (Cbn)**

3D-XplorMath (formerly 3D-Filmstrip) is a highly interactive museum for exploring the visual aspects of the exciting and beautiful universe of mathematical objects and processes. It has been under continual development for over ten years by an international team of renowned mathematical researchers and educators, the 3DXM Consortium. It was originally developed for use in teaching and research, but recently the Consortium has been working hard to make it easy and enjoyable to use by anyone with mathematical curiosity and an appreciation for the visual and logical beauty of mathematics. This museum contains literally hundreds of well-known (and some not so well-known) mathematical objects, arranged logically into numerous "galleries", referred to as Categories. These include: Surfaces, Planar Curves, Space Curves, Polyhedra, Conformal Maps, Dynamical Systems, Waves, and (the latest) Fractals & Chaos. The "3D" in its name refers to the fact that 3D objects can be viewed in strikingly realistic stereo. *Requires OS 9.2+ or OS S 10.0+. Free.*

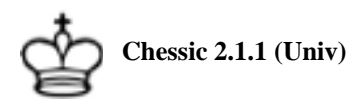

Chessic is an interface to the Internet Chess Club (ICC) that allows you to play chess against other opponents over the internet.

Chessic provides all the basic functionality you need to get started on the ICC:

- Nice anti-aliased scalable/resizable configurable
- game board leveraging the Quartz display engine
- Support for professional chess fonts like Linares, Zurich and Hastings as well as two free sets
- Graphical "seek" window to find available game opponents
- Graphical annotation of examined games using Bob

Hyatt's Crafty chess engine

- Game history list
- ntegrated timestamp client support to eliminate the effects of internet latencies
- Flexible seek list for advertising which types of games you want to play
- Examine/observe games other than your own
- Sound alerts when 30,20,10 seconds remain of your alloted time
- Ability to save games in PGN (portable game nota

• All the nice Mac OS X UI features like customizable toolbars, drawers and sheets where appropriate

*Requires OS X 10.4.6+. Free.*

#### *August Meeting Report - continued from page 1*

You can view more than one note at once. And you can encrypt your notes, for those of use with credit card numbers, serial numbers, passwords, etc., that we want to protect. You can set different passwords for different notes (but don't do too many of those, you might forget them).

Even when you have many notes open, you can still shrink them down to a very small window.

You can put in photos, but this might slow it down; this is really meant for small text notes.

There is a little Text Notes icon; click on it to get a list of notes. The list is also down in the Dock menu (Controlclick to see it).

They believe in CUI: Consistent User Interface. The Application menu, File, Edit, others, Help: they are put into a consistent place. Take a look the menus if you don't believe them! I did!

The Preferences are nice. Under the Notepad tab, you can tell TopXNotes to Remember last NotePad state, Show date created/modified and note number columns, and more. Under the Security tab, you can enter the password for main password. Use a good hint; there is no way to get the password back if you forget it!

Naturally, you can scroll over the icons to see what they do. The icons also place themselves over whatever note you are editing when you display multiple notes.

You can make a note read-only by clicking the lock icon. You can designate a note as simple text, or as RTF. And you can have different templates for different types of notes (different tabs, columns, etc.).

There is a version of TopXNotes with iPod functionality. It looks identical, except for one more button; export to

*August Meeting Report - continued on page 6*

#### *August Meeting Report - continued from page 5*

iPod. It configures just like Quicknotes. You can designate a note to be an iPod note. The notes will be organized in the same way as on your Mac. They had to strip out colors, etc. for the iPod. Also, notes have to be small for iPod; there is a 4k warning. You need a rev 3 or higher iPod to use it.

I bought this myself. I just installed it, and am looking forward to better-organized notes. I believe that to share a note with a PC, I would need to copy it into a NotePad note or Word doc. But then, TopXNotes is meant to organize the many many many many little notes we all build up on our Macs (well, I do!), and I suspect it will do that very well.

#### **Q&A**

One guy had just installed Tiger (OS 10.4), and asked what is a widget, how do you use it, what do you do with them? Widgets, available in OS 10.4, are mini-applications that perform common tasks (such as a stock ticker) and provide fast access to web information (such as local weather). By clicking F10 on a laptop (F12 on desktops?), Dashboard appears (and disappears with a mouse click) with widgets of your choice. When Dashboard is visible, click the  $+$  icon to see the widgets you have available.

http://www.apple.com/macosx/features/dashboard/

One member was getting weird behavior. Notice: When you start up, if you hear weird stuff during startup, a couple of us suspect someone might be sneaking into your Mac. (This might also have been due to some Microsoft software.) As for me, I would suspect that my hard drive is getting sick.

#### **SHAREWARE**

Owen took a minute to show the folder structure of our shareware disks. This is good to know if you are new to them. I also note that I was very impressed with dJay.

xGestures: http://alum.hampshire.edu/~bjk02/xGestures/ (copied from the website) xGestures is a shareware program for Mac OS X 10.3 and later that allows you to use mouse gestures in all aspects of your Macintosh computer. You can define gestures for individual programs, or for the whole computer, and map them to useful functions like closing or minimizing windows, switching or launching applications, picking menu items or performing keystrokes, triggering ExposÈ, and much more!

#### **ELECTION**

Several new officers were nominated and elected at the meeting, including: Scott Spencer (treasurer), Dave Strom (vice prez), and Rick Smith (board member).

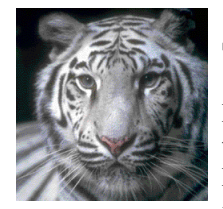

# **Tiger Udate PDF**

Back in December 2005, I finally decided to install Tiger on my Mac. I was running Panther. And I was really careful. Or maybe just wimpy. I took weeks, maybe months,

to make sure that my 800 MHz G4 iBook could run Tiger without choking. Finally, I bought an e-book: Take Control of Upgrading to Tiger by Joe Kissell. Costs \$5, and it is worth more. This is a 95 page PDF that tells you everything you need and want to know about upgrading to Tiger.

It starts quickly with the "Tiger Upgrade Quick Start Guide." Read this first. It tells you to check to see if your computer can run Tiger (had I bought this PDF sooner, I would have saved a few months). It tells you to check your hard drive for room for Tiger, do a couple other things like, for instance, go to and implement the instructions in the "Back Up Your Data" section. Then it tells you to "Decide which of the three upgrade methods is best for you." I read that section a lot. Over and over and over and over. And I happily and confidently chose an upgrade method.

And then I got wimpy again. What if something goes... WRONG? (Cue the scary music: "Bom Bom BOM!!!") Not to worry. I read the Troubleshooting section. Computer won't start from the DVD? Installer won't install? New Tiger won't start up? Printer won't print? You will find the answers here.

Well, what if I decide I don't like Tiger? Well, I could always just Carbon Copy from my backup. Even then, I read "How to Downgrade," where it tells you to try the bootable backup you made (you sis told this, didn't she, the PDF told you to!!!). And if you worked with Tiger a bit, modified stuff, and you still want to go back, it gives you the step-by-step to do so.

So I finally made the big leap. After all that reading, I backed up my Panther install to an external Firewire drive, and did the Erase and Install option: I wiped the hard drive (I wanted a clean start), installed Tiger (OS 10.4), and imported all my applications and data from my external Firewire hard drive backup of Panther. I followed this PDF. My upgrade worked great.

You got OS 9? You're covered: read "Upgrading from OS 9?" (And read "Check Your Hardware for Compatibility," just in case.)

This PDF helped me a lot. It tells you what you need and want to know. It clearly steps out what to do. I will buy future versions of this PDF whenever I need to upgrade my OS again. If you want to upgrade your Mac OS, buy this. It is well worth \$5.

http://www.takecontrolbooks.com/tiger-upgrading.html

*Dave Strom*/vice president/directo*r*

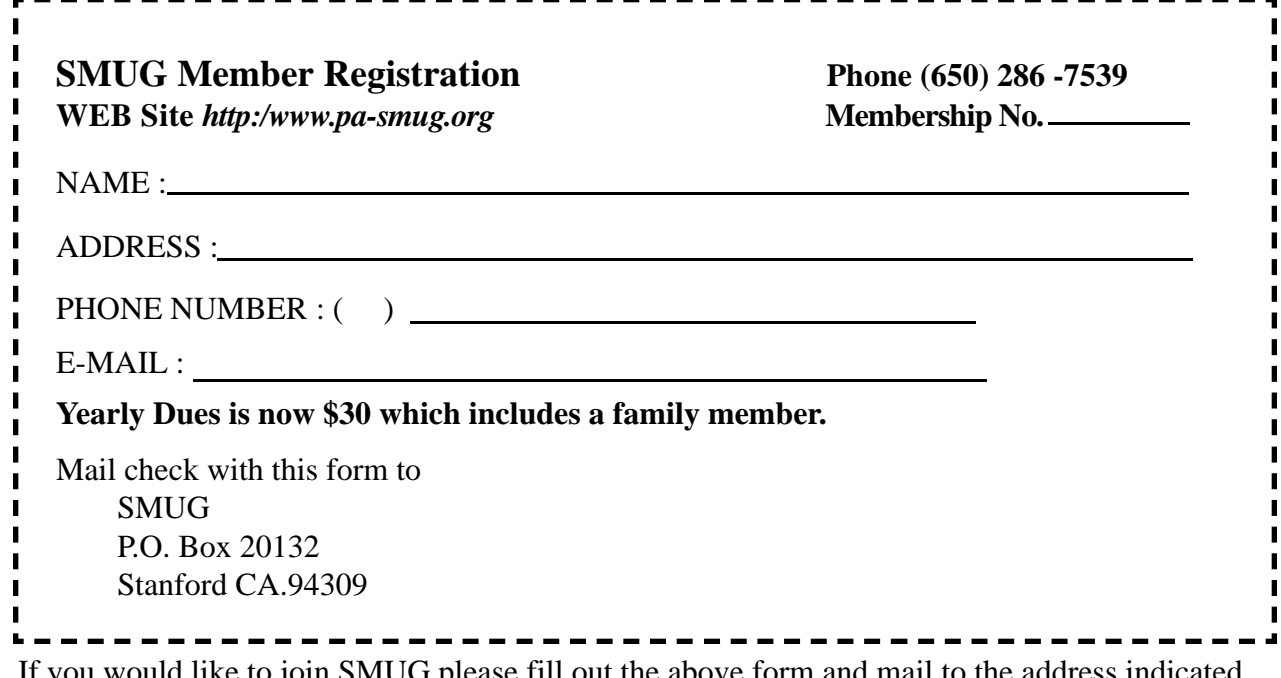

If you would like to join SMUG please fill out the above form and mail to the address indicated. Please check out our website for more information or call if you have any questions.

# **Calendar of EVents**

**Monday, September 11 General Meeting:**  Redwood Room Bldg. 48 Stanford Linear Accelerator Center (SLAC), 2575 Sand Hill Road, Menlo Park

**Shareware Team meeting** at Owen Saxton's house, 1442 San Marcos Circle, Mt. View. Meeting starts at 7:15 pm. *(See page 2 for Owen's phone number and E-mail address)*

**Thursday, September 21** Board of Directors meets at 7:00 pm at the Printers Cafe on California St.

**September 22** DEADLINE for Newsletter articles and Calendar items to be submitted by email to **bleiler@pa-smug.com**

# **September 2006**

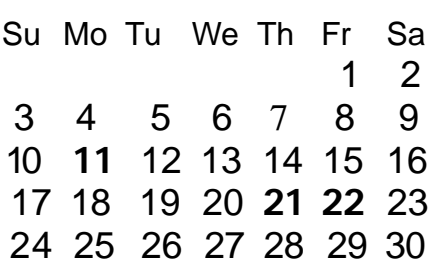

# **October 2006**

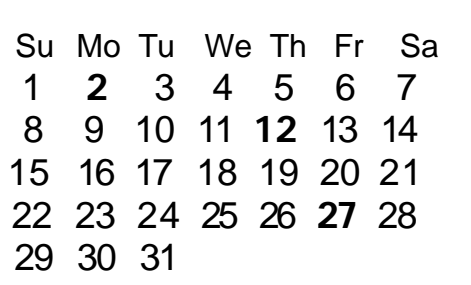

We thought the above calendars would be helpful for those people who don't have E-mail. This is the projection for the upcoming meeting dates.

# **SMUG**

**S**TANFORD/PALO ALTO **MACINTOSH U**SER **G**ROUP

**P.O. Box 20132 Stanford, CA 94309-20132 (650) 286-7539 http://www.pa-smug.org**

#### **MEETING ROOM HAS BEEN CHANGED!!!! MONDAY SEPTEMBER 11 MEETING iPhoto Part One Kevin Johnson** Apple genius will present It will be at held at the **ORANGE ROOM**

**The September meeting** has been changed due to a conflict of meeting dates. Please check the map below for directions

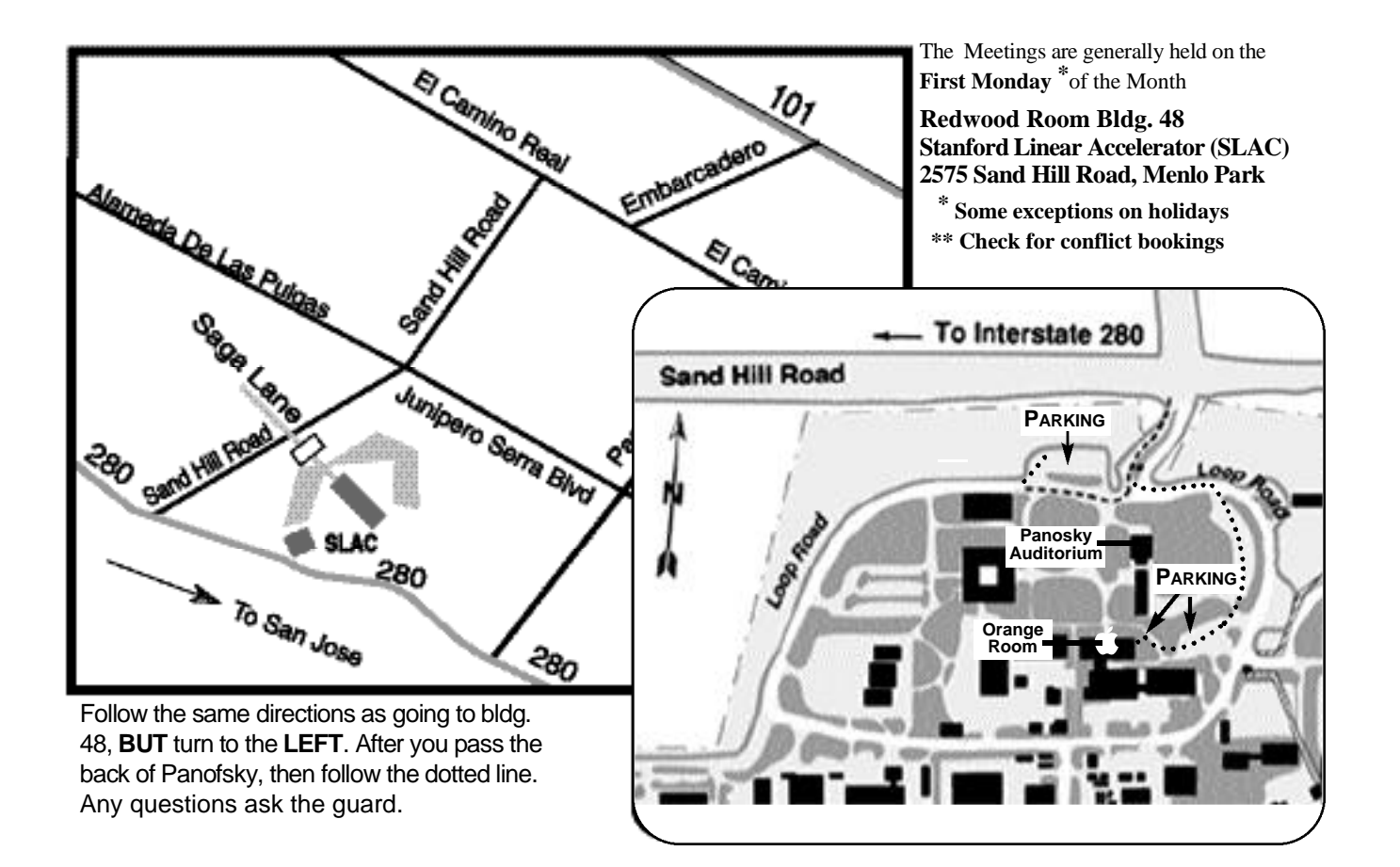